# **CE Expert System**

New Scoping Form January 2013

Drew Ames Environmental Policy and Development Section Bureau of Project Delivery

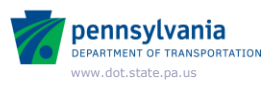

### Session Learning Outcomes

- Understand updates regarding E&E scoping in DM-1B and DM-1C
- Describe relationships between
	- Screening forms and new scoping form
	- Scoping forms and evaluations
- Create a new scoping package
- Interpret/utilize auto-filled screening form information in the scoping form
- Complete the new scoping form in the system
- Create an evaluation package from an approved scoping package

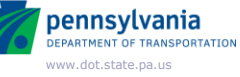

### Scoping Changes in DM-1B and DM-1C

Revisions to DM-1B Chapter 3 and DM-1C Chapter 2 in Publications 10B and 10C:

- SOL 482-13-03
- Updated the scoping document used in the CEES
- Emphasized the importance of the transfer, review and verification of pre-TIP screening data and information to the post-TIP scoping phase including the transfer of data from the LPN screening forms to the scoping document via the CEES.

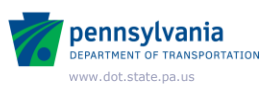

## Scoping Changes in DM-1B and DM-1C

- Clarified the roles and responsibilities associated with coordinating, performing and documenting E&E SFVs.
- Clarified and established timeframes associated with scheduling SFVs and the subsequent documentation and submission of scoping documents in the CEES.
- Clarified the review and approval process for scoping documents via the CEES.
- Clarified the differences between pre-TIP and post-TIP field views.

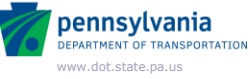

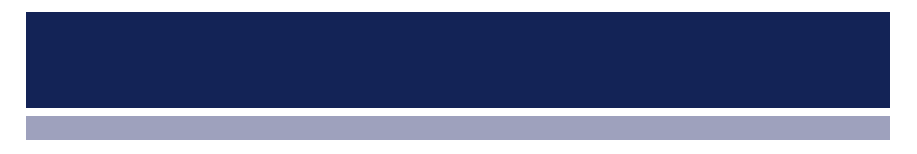

**LPN Screening Forms System Overview**

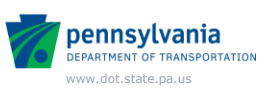

### LPN Screening Forms System

- PennDOT and Planning Partners
- Facilitates the standardized documentation of transportation problems, issues and solutions for potential inclusion in the LRTP and TIP
- Can have linked forms
- Three levels of forms
	- Level 2 is more detailed than Level 1 and is the primary screening tool
- Uses RMS and BMS data
- Environmental GIS screening tool
- Allows for interdisciplinary input
- Data accessible via a log-in

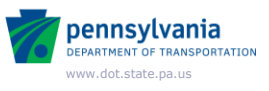

## Flow of Information from Planning to NEPA

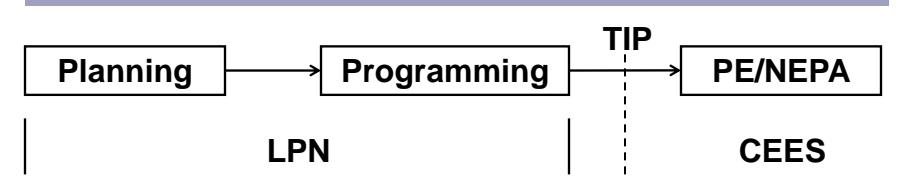

- Screening form documents consideration of purpose, need(s) and potential environmental impacts prior to programming
- Information carried into NEPA scoping at the beginning of PE
- SFV verifies and updates information from screening pennsylvania

System Demonstration

# LPN Screening Form Demonstration

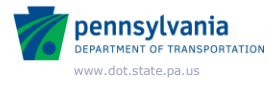

www.dot.state.pa.us

**DEPARTMENT OF TRANSPORTATION** 

**LPN Screening Forms to New Scoping Form**

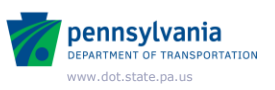

### New Scoping Process and Form

- Release 44.0 –January 28, 2013
- One process for all projects
	- Look at needs, potential solution and possible impacts, and then can make a determination of a project's NEPA class of action
		- CE/ED (BRPA, CE 1a, 1b, 2), EA/EER, EIS/EER
- Utilize/edit information compiled and documented in planning with the scoping form

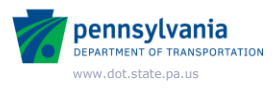

System Demonstration

# New Scoping Form

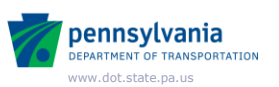

System Demonstration

LPN Forms to Scoping Form

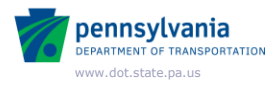

# Key Points

- Many fields are auto-filled from screening forms
	- Information was what was known at the time
	- All fields are editable
	- Scoping Field View (SFV) determines potential impacts
- Possible to create a scoping package even if no screening form exists for the MPMS number

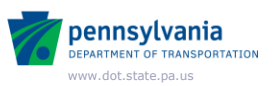

# Key Points

- One scoping package for all types of projects
- NEPA class of action determined at end of scoping
- Limited to four attachments on General Info
- SFV minutes integrated into form

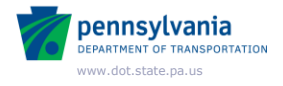

### Key Points

On package generation –

- Data is only pulled from LPN screening forms, not MPMS
- If no LPN data, scoping form is blank (except for header)

Design Criteria & Traffic Controls –

• Only one of each is created, filling from the first (single/lead/parent) screening form

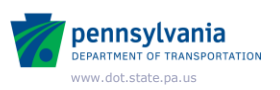

# Key Points

Roadways –

- For each roadway on the screening forms, a roadway form is created in the scoping package
- Only the first scoping roadway form is pre-filled from each screening form
- A blank Roadway scoping form is created even when there are no roadways on the screening forms

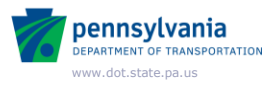

### Key Points

Structures –

- For each associated screening form that has structure data (screening type is "bridge"), a Structure scoping form is created and auto-filled with LPN data
- When none of associated screening forms have structure details, a blank Structure scoping form is created in scoping form

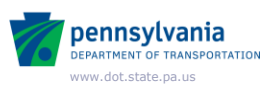

### Key Points

Environmental -

- Comments are auto-fill from all associated screening forms
	- If only one screening form, comments are as seen in screening form
	- If more than one screening form, comments are concatenated with returns and are labeled
- Any distances <1/4 mile show GIS proximity highlight in edit mode
- Pop-up "Detailed Screening GIS Results" based on all screening forms

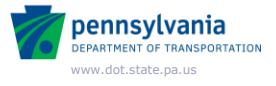

# Questions?

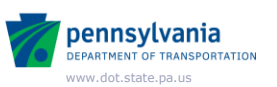

# **New Scoping Package To CE Evaluation**

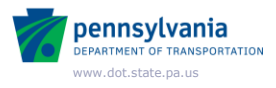

## Scoping Package  $\rightarrow$  Evaluation

- Can still create an evaluation from an "old" approved scoping package
- Not one-to-one match up of fields anymore, but close and will continue to evolve to get closer
- Attachments are carried over to A:Gen or topmost matrix if BRPA
- Will ignore >5 design criteria

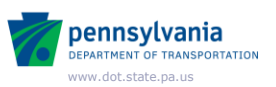

System Demonstration

# Scoping Package to CE/ED Evaluation

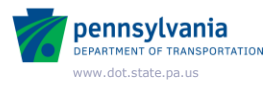

System Demonstration

# Scoping Package to BRPA Evaluation

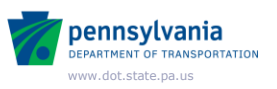

## Key Points

- Not one-to-one match up of fields
	- For specific resource types, present/not present radio buttons may be blank upon evaluation creation
	- In BRPAs, authors may need to delete, copy and paste data into the other matrices within a package as appropriate
- Attachments are carried over to A:Gen or topmost matrix if BRPA
- Will ignore >5 design criteria
- An evaluation can still be created from an "old" approved scoping package

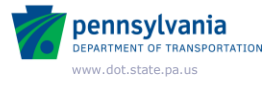

#### Key Points Scoping Package  $\rightarrow$  CE/ED Evaluation

- CE/ED forms are created based on approved scoping package and maps data accordingly
- Environmental comments and yes/no values are carried to the appropriate resource remarks and present/not present
- For every roadway/structure document in scoping, an associated roadway/structure will exist in evaluation

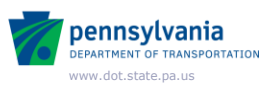

### Key Points Scoping Package  $\rightarrow$  BRPA Evaluation

- BRPA matrices created based on an MPMS query of structures
- Data from scoping only maps to the topmost matrix
- Authors must delete, copy and paste data into the other matrices as appropriate

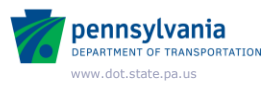

## Key Points Scoping Package  $\rightarrow$  EA/EIS/EER

- Process creates only a package document with no document data copied from scoping
- EA/EIS/EER documentation still prepared outside of CEES
- CEES only documents entered important EA/EIS/EER milestones

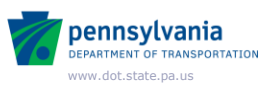

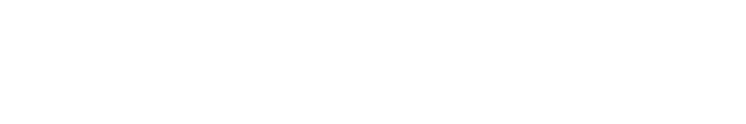

# Questions?

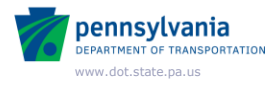

### Additional information/Assistance

- Updated DM-1B and DM1-C
- *LPN Screening Forms Users Guide*
- Drew Ames
	- [johname@pa.gov](mailto:johname@pa.gov)
	- (717) 705-1481
- *Help Desk/Terry Leiter*
	- [tleiter@pa.gov](mailto:tleiter@pa.gov)
	- (717) 783-7711

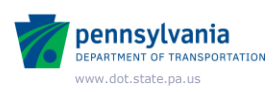

### Attendance Tracking & Certificates

- PennDOT Attendees:
	- Complete the *Highway Administration Sign-in Sheet* and send to District Training Coordinator
	- Certificates are mailed by Central Office within a few weeks to those who are listed on Sign-In Sheet
	- PennDOT Training Record is updated by Central Office

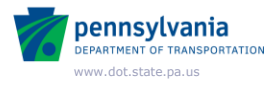

### Attendance Tracking & Certificates

- Business Partners:
	- By January 19, send email to: [RA-PDHighAdminTrain@pa.gov](mailto:RA-PDHighAdminTrain@pa.gov)
	- Subject line: January 16 CEES New Scoping Form Webinar Attendance
	- Include:
		- First and last name (as you want to appear on certificate)
		- Company name
		- Complete mailing address (street, city, state and zip code)

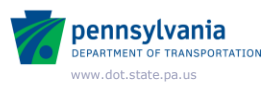

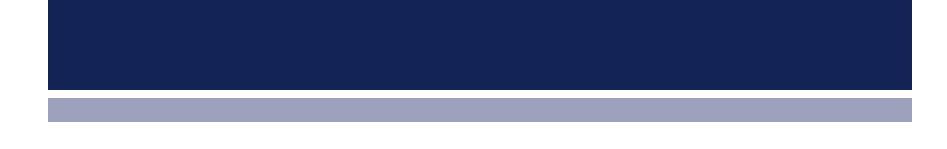

# Thank You

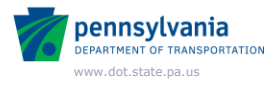